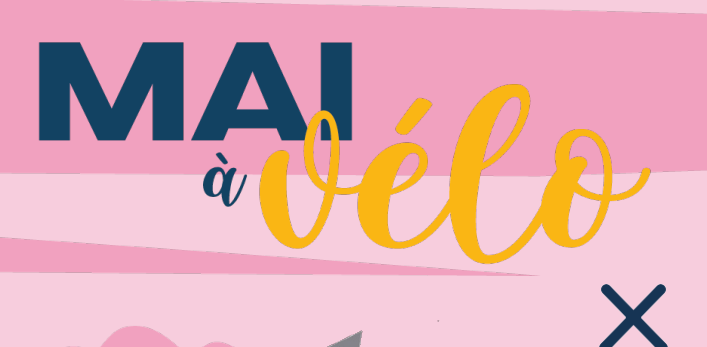

geovelo

## **Challenge d'activité**

## **Rejoignez la communauté USEP**

- 1. Je me connecte (ou je m'inscris) à Géovélo via l'application.
- 2. Je clique sur **[CE LIEN](https://link.geovelo.fr/ipNpsjPgLnkCuQ7v9)** ou scanne le **QR CODE >>>**
- 3. Je renseigne le code d'activation suivant : **BLZKDJA** pour rejoindre la communauté
- 4. Ça y est, je suis inscrit au « Challenge USEP Mai à vélo ».

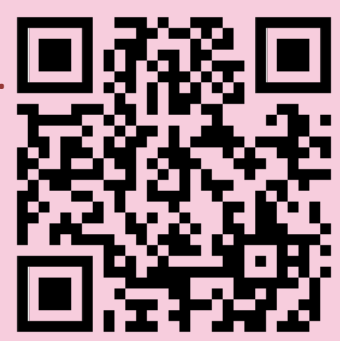

## **Au cours du mois de mai, parcourons ensemble le plus de kilomètres à vélo !**

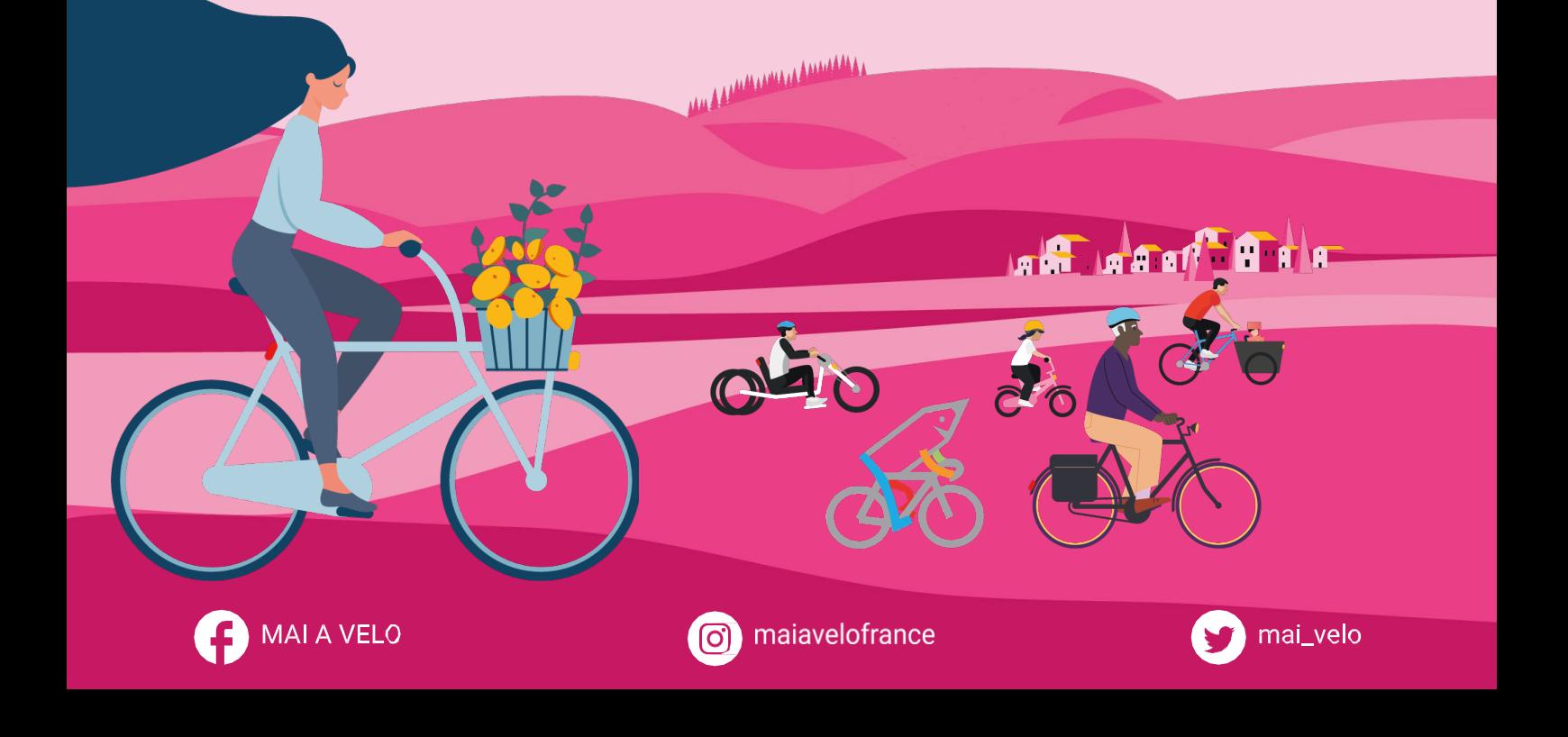